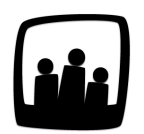

## **Comment peut-on gérer rapidement la saisie d'absences de quelques heures ?**

Comment peut on gérer les absences de quelques heures ? Il y a bien la demande de congés standard mais y a t-il une solution plus rapide ?

99

Il y a effectivement un moyen très simple d'outrepasser la saisie des absences via les demandes :

- Rendez-vous dans **Absences** → **Détail** en tant qu'administrateur
- Sélectionnez l'utilisateur concerné dans **Vue Utilisateur** en haut à gauche
- Sélectionnez **la date grâce au petit calendrier** en haut à gauche du tableau et déplacezvous dans le mois sélectionné à l'aide des flèches
- Saisissez le nombre d'heures que vous souhaitez dans la case correspondante et **sauvegardez**

Saisir des absences via l'onglet Détail

Vous pouvez ainsi saisir les congés maladie de vos collaborateurs.

Il suffit alors d'indiquer le nombre d'heures d'absence maladie dans la case correspondante, un congé maladie n'étant pas une absence généralement demandée à l'avance et donc posée par le collaborateur lui-même.

Extrait de l'aide en ligne du site [Opentime.fr](http://opentime.fr/)

Pour plus d'infos, contactez l'équipe Opentime à [support@opentime.net](mailto:support@opentime.net) ou au 03 20 06 51 26